# **Grabación de video con Webcams**

En las aulas 0.03, 0.05, 0.08, 0.17, 1.04, los laboratorios 1.42, 1.44, 1.45, 1.47, 1.48, 1.49, 1.50, 1.51 y en los seminarios1.24, 1.25, 2.11, 2.54, 2.76 de la Facultad, hay webcams para que se puedan realizar grabaciones de presentaciones de alumnos o profesores, y también realizar videoconferencias con Skype. Esta guía explica cómo utilizar el programa VLC para grabar la señal de video/audio de dichas cámaras.

**Imagen 5**

omponente<br>luz de fon

## **VLC** media player

 $\overline{USB}$ . (Img. 3)

### Grabación con VLC Para la grabación del video se uti-

lizará el programa VLC de Video $lan$ 

Una vez arrancado VLC, hay que mostrar los controles avanzados del mismo para acceder al botón de grabación. Para ello en el menú superior seleccionar la opción ver y en el submenú Controles avanzados (Ima. 1). Se abrirá un nuevo menú encima del menú de reproducción.

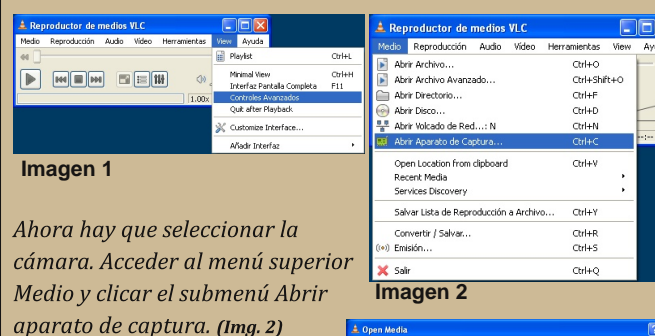

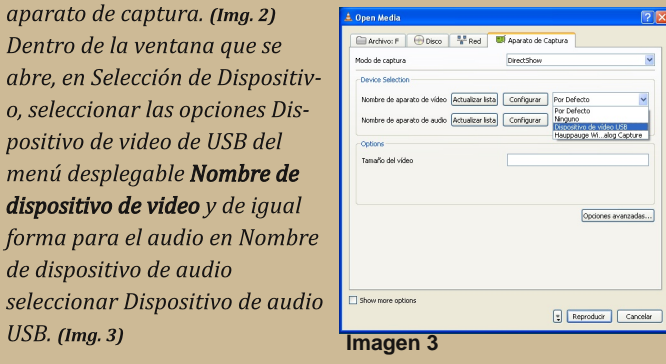

Seleccionada la cámara como fuente de video y audio, al clicar el botón Reproducir ya se vería la señal de la webcam en el VLC y la podríamos grabar, pero el peso del archivo generado sería demasido grande. Por ello hay que hacer un paso más. Antes de dar a reproducir vamos a seleccionar Opciones avanzadas. y vamos a activar la casilla de propiedades de dispositivo y le

damos a aceptar (Img. 4). Ahora sí le damos a reproducir, se abrirá

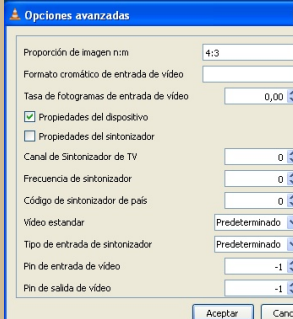

**Imagen 4**<br>una ventana con las propiedades del video. La dejamos como está  $y$  le damos a aceptar (Img. 5). En la siguiente ventana tenemos que configurar las características del video (Img. 6): Espacio de color y compresión: MIPG

Tamaño de salida: 640x480 Le damos a aceptar. La siguiente ventana es la configuración de audio. La aceptamos como está (Img. 7).

La cámara se encenderá y la imagen se verá en VLC. Para grabar la señal de la cámara, solo hay que clicar el botón rojo que ha aparecido en el menú de los controles avanzados. Para parar la arabación, volver a clicar el mismo botón (Ima. 8). Los videos grabados se quardan en la carpeta Mis videos dentro de Mis documen $tos.$ 

Hasta que las luces de la cámara no se enciendan la cámara

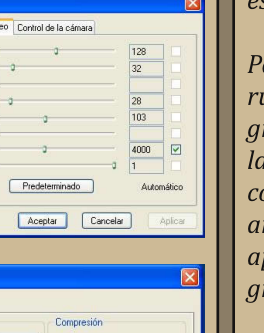

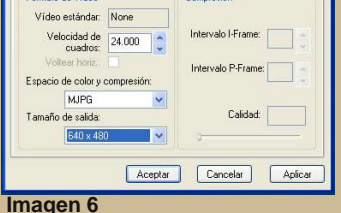

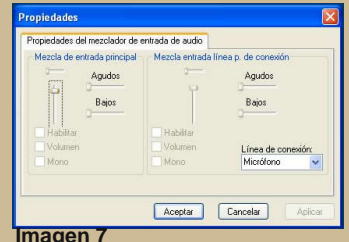

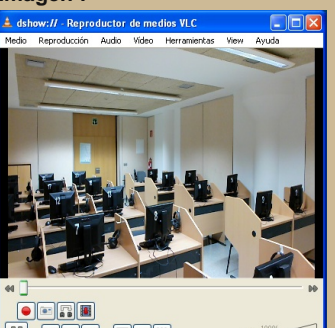

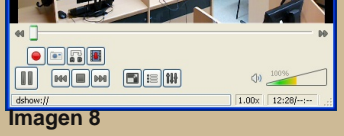

### stá desactivada.

ara evitar que se produzca uido por realimentación al rabar un video con webcam. onviene aue el

mplificador esté pagado durante la rabación (Img. 9).

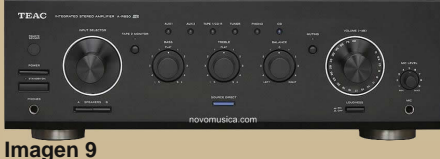

## *Encuadre de las cámaras*

cierta holgura para que se puedan reencuadrar con facilidad. Pero si se ve que alguna está fuertemente sujeta,

hay que aflojar la pieza de las imágenes en función del modelo de soporte sobre el que está montada, volviéndola a apretar ligeramente una vez reencuadrada la cámara. Los soportes de las cámaras de sobremesa permiten variar la altura de la misma. subiendo o bajando el flexo. Para girar la cámara hay que girar el flexo desde la base. Puede ser necesario aflojar el tornillo de sujeción de la imagen.

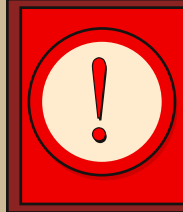

Es muy importante guardar los videos en otro dispositivo como un pendrive o disco duro externo y borrar los videos del ordenador ya que los videos ocupan mucho espacio y si el ordenador se queda sin espacio se ralentizara.

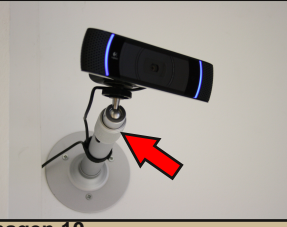

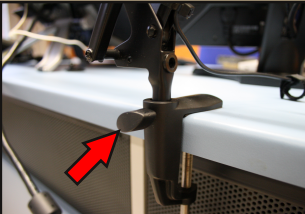

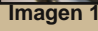

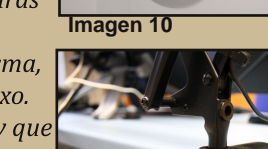

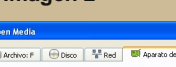